# UCG102 GUITAR LINK UCG102

**GUITAR LINK** 

# **Gebruiksaanwijzing**

Versie 1.0 Oktober 2006

 $n$ 

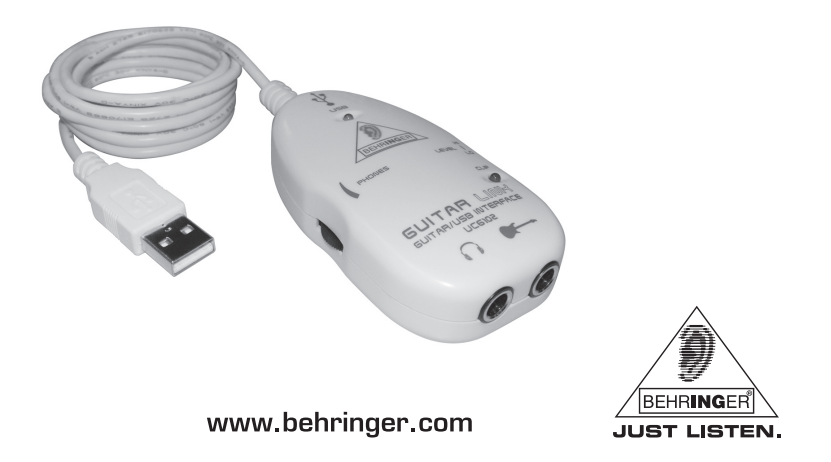

# **BELANGRIJKE VEILIGHEIDSVOORSCHRIFTEN**

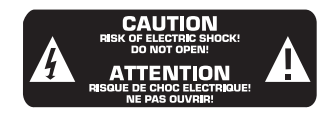

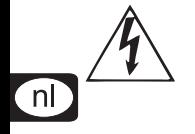

Dit symbool wijst u er altijd op dat er niet-geïsoleerde gevaarlijke spanning binnen de behuizing aanwezig is – deze spanning is voldoende om gevaar voor elektrische schok op te leveren.

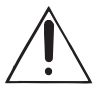

Dit symbool wijst u altijd op belangrijke bedienings- en onderhoudsvoor-schriften in de bijbehorende documenten. Wij vragen u dringend de handleiding te lezen.

**LET OP:**

Verwijder in geen geval de bovenste afdekking (van het achterste gedeelte) anders bestaat er gevaar voor een elektrische schok. Het apparaat bevat geen te onderhouden onderdelen; reparaties dienen door bevoegde personen uitgevoerd te worden.

### **WAARSCHUWING:**

Om het risico op brand of elektrische schokken te beperken, dient u te voorkomen dat dit apparaat wordt blootgesteld aan regen en vocht. Het apparaat mag niet worden blootgesteld aan neerdruppelend of opspattend water en er mogen geen met water gevulde voorwerpen – zoals een vaas – op het apparaat worden gezet.

**1) Lees deze voorschriften.**

**2) Bewaar deze voorschriften.**

- **3) Neem alle waarschuwingen in acht.**
- **4) Volg alle voorschriften op.**

**5) Gebruik dit apparaat niet in de buurt van water.**

**6) Reinig het uitsluitend met een droge doek.**

**7) Het apparaat mag niet worden geplaatst in de buurt van radiatoren, warmte-uitlaten, kachels of andere zaken (ook versterkers) die warmte afgeven.**

**8) Gebruik uitsluitend door de producent gespeci-ficeerd toebehoren c.q. onderdelen.**

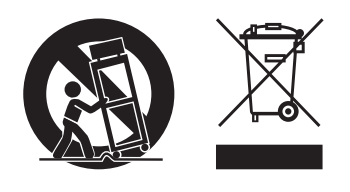

**9) Laat alle voorkomende reparaties door vakkundig en bevoegd personeel uitvoeren. Reparatiewerkzaamhe-den zijn nodig als het toestel op enige wijze beschadigd is geraakt, bijvoorbeeld als de hoofdstroomkabel of stekker is beschadigd, als er vloeistof of voorwerpen in terecht zijn gekomen, als het aan regen of vochtigheid heeft blootgestaan, niet normaal functioneert of wanneer het is gevallen.**

**10) WAARSCHUWING – Deze onderhoudsinstructies zijn uitsluitend bedoeld voor gekwalificeerd onderhoudspersoneel. Om het risico op elektrische schokken te beperken, mag u geen andere onderhoudshandelingen verrichten dan in de bedieningsinstructies vermeld staan, tenzij u daarvoor gekwalificeerd bent.**

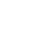

⊺nl

# **INHOUDSOPGAVE**

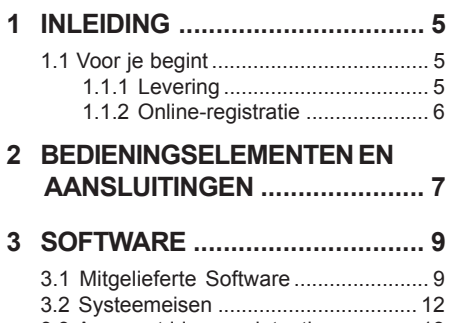

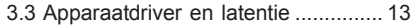

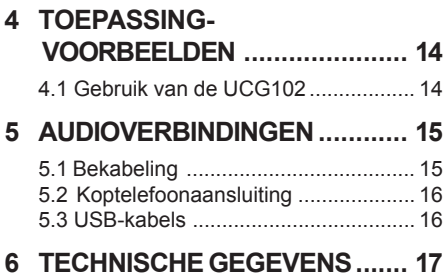

nl

# **1 INLEIDING**

<span id="page-4-0"></span>Hartelijk dank voor het vertrouwen, dat je ons met de aankoop van de GUITAR LINK UCG102 hebt geschonken.

Jouw computer wordt een ultimatief werkplatform, waarop je de klassieke effecten kunt gebruiken, zoals in de studio, of op het podium. Samen met een notebook en de GUITAR LINK UCG102 is het werken nu ook onderweg in de trein of het hotel mogelijk.

Tot de leveringsomvang van de UCG102 behoort eerste klas modelingsoftware met virtuele amps en effectpedalen. Begeleid songs in MP3-, WAVen AIFF-format, die je met je Mac of PC kunt afspelen.

Een koptelefoonaansluiting is eveneens aanwezig, zodat je van de session met je lievelingsband ongestoord kunt genieten, geheel volgens het motto "Plug'n Rock".

# **1.1 Voor je begint**

### **1.1.1 Levering**

De GUITAR LINK UCG102 werd in de fabriek zorgvuldig verpakt, om een veilig transport te garanderen. Is de doos toch beschadigd, controleer het apparaat dan direct op externe schade.

- **ISS** Stuur het apparaat bij eventuele **beschadiging NIET naar ons terug, maar stel beslist de verkoper en de transportonderneming ervan op de hoogte, omdat anders elke aanspraak op schade kan vervallen.**
- **Gebruik de originele verpakking, om schade bij opslag of verzending te vermijden.**

⊺nl

- <span id="page-5-0"></span> **Laat kinderen nooit zonder toezicht met het apparaat of de verpakkingsmaterialen omgaan.**
- **Verwijder al het verpakkingsmateriaal milieuvriendelijk.**

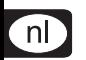

### **1.1.2 Online-registratie**

Registreer uw nieuw BEHRINGER-apparaat na aankoop zo snel mogelijk op onze website www.behringer.com (respectievelijk www.behringer.nl) en lees de garantievoorwaarden aandachtig door.

Mocht uw product van BEHRINGER defect raken, willen wij het zo snel mogelijk repareren. Neemt in dat geval direct contact op met de BEHRINGERleverancier waar u het apparaat gekocht heeft. Als uw BEHRINGER-leverancier niet bij u in de buurt gevestigd is, kunt u ook direct contact opnemen met een van onze vestigingen. Op de originele verpakking van het apparaat vindt u een lijst met de adressen van onze BEHRINGERvestigingen (Global Contact Information/European Contact Information). Als er voor uw land geen contactadres vermeld is, kunt u contact opnemen met de dichtstbijzijnde importeur. Onder het kopje Support op onze website www.behringer.com kunt u ook de contactadressen vinden.

Als uw apparaat, samen met de aankoopdatum, bij ons geregistreerd is, wordt het afhandelen van uw garantiea-anspraken aanmerkelijk eenvoudiger.

Hartelijk dank voor uw medewerking!

# **2 BEDIENINGSELEMENTEN EN AANSLUITINGEN**

<span id="page-6-0"></span>Je kunt de UCG102 rechtstreeks verbinden met een versterker d.m.v. de plugconnector en met je pc of Mac computer door gebruik te maken van de USB connector. De USB verbinding levert het vermogen voor de UCG102.

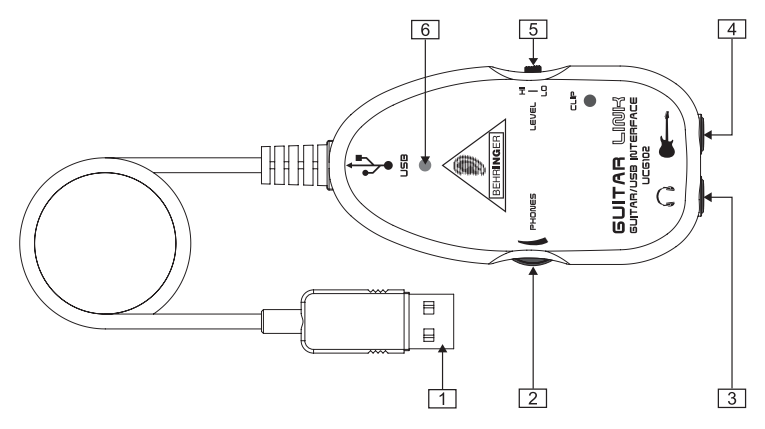

*Afb.. 2.1: Bedieningselementen en aansluitingen*

- Via de *USB*-aansluiting verbind je de gitaar met de USB-aansluiting aan de computer. De blauwe controle-LED  $(\sqrt{6})$ geeft aan, dat de verbinding met computer is geregeld.
- Met de *PHONES*-regelaar stelt u het volume van de koptelefoonuitgang in. Draai de de regelaar eerst tegen de linkeraanslag voor u een koptelefoon aansluit; op die manier voorkomt u dat het volume te hoog wordt.
- $\boxed{3}$  Op de  $\bigcap$ -aansluiting kun ie een in de handel verkrijgbare koptelefoon met 6,3 mm jackplug aansluiten.
- **Wij willen u erop wijzen, dat sterke volumes het gehoor beschadigen en/of koptelefoon resp. luidsprekers kunnen beschadigen. Draai de PHONES-regelaar naar de aanslag links, voor je het apparaat inschakelt. Let steeds op een aangepast volume.**
- $\sqrt{4}$ De bus waar *INPUT* onder staat, is de 6,3 mm klinkeringang van de UCG102 waar u uw gitaar aan kunt aansluiten. U gebruikt hiervoor een in de handel gebruikelijke 6,3 mm mono-klinkerkabel (niet uit de bouwmarkt, maar uit de muziek-vakhandel).
- $\sqrt{5}$ Je kunt het gitaarsignaal wijzigen met de *LEVEL* schakelaar. Bij hoge signaalniveaus licht de CLIP LED (boven het BEHRINGER LOGO) rood op. In dit geval dien je de LEVEL schakelaar op LOW te zetten.
- $\sqrt{6}$ De blauwe *LED* geeft de status van de USB verbinding aan.

nl

# **3 SOFTWARE**

# <span id="page-8-0"></span>**3.1 Mitgelieferte Software**

De UCG102 beschikt over een compleet softwarepakket, zodat je direct kunt starten. Het softwarepakket bestaat uit:

- Native Instruments Guitar Combos BEHRINGER Edition" – 3 verschillende combo's (PC/Mac)
- Kristal Audio Engine (PC)
- Audacity (PC/Mac)
- BEHRINGER USB AUDIO-drivers (PC)

Maak gebruik van de prettige mogelijkheid om direct te kunnen beschikken over de fantastische "Guitar Combos" van Native Instruments, die zich evenals de erbij horende installatie- en bedieningshandleiding op de erbij geleverde CD bevinden.

De Native Instruments "GUITAR COMBOS" serie zorgt voor een geweldig mooie klank, maximale gebruikswaarde en perfecte speelmogelijkheden.

### **Klassieke combo's**

GUITAR COMBOS emuleren op perfecte manier drie klassieke combo's. Daarbij wordt dezelfde uitstekende technologie gebruikt, waardoor GUITAR RIG al talrijke onderscheidingen heeft gekregen. De met liefde nagemaakte buizencombo's beschikken over een absoluut authentiek warm en dynamisch karakter voor een absolute reine klank. De verschillende presets zijn maar een klein onderdeel van de geweldige muzikale bandbreedte van de klassieke versterkers.

### **Professionele klank**

GUITAR COMBOS zijn gebaseerd op dezelfde modeling-technologie als GUITAR RIG voor een buitengewone klankkwaliteit. GUITAR COMBOS zijn de perfecte oplossing voor muzikanten, die maar een geringe of kleine ervaring met professionele muzieksoftware hebben. Alles, wat je voor de klank van professionele studioproducties nodig hebt, zijn een computer, een soundkaart, een gitaar en deze combo's!

### **Het volle spectrum**

GUITAR COMBO I (AC Box Combo) is een populair model, dat revolutionair was voor de Britse popmuziek. Van zacht tot vervormd – dit combo heeft een uniek inspirerend karakter. GUITAR COMBO II (Twang Combo) is het summum van clean- en crunchy-blues sounds. Gedurende verscheidene decennia leverde dit warme en onmiskenbare geluid aan talrijke hits zijn bijdrage. Gebaseerd op beroemde buizenversterkers, die de gitaarlegendes uit de late 60-er en vroege 70-er jaren hebben voortgebracht, is GUITAR COMBO III (Plexi Combo) synoniem met Rock-Sound. Zijn markante en individuele klank kan even warm en hard zijn.

### **Features**

- $\triangle$  Gebaseerd op de bekroonde amps, cabinets en effecten van GUITAR RIG
- $\triangle$  Drie unieke combo's, elk met een specifieke sound en design
- Intuïtief en geniaal eenvoudig te bedienen
- $\triangle$  Uitstekende, professionele klankkwaliteit en performance
- $\triangle$  Elk combo heeft een tuner, noise gate en limiter
- A Verschillende pre-amp- en post-ampeffecten voor elk combo
- $\triangle$  Geïntegreerd tapedeck" voor de playback van audio-bestanden evenals een metronoom
- $\triangle$  Inclusief presets en ook de mogelijkheid, eigen, extra presets op te slaan
- $\triangle$  Geheel bestuurbaar (o.a. via comfortabele MIDI Learn Function)

Na de software-installatie staan je 3 verschillende amp-simulaties gedurende 30 dagen voor het testen ter beschikking. Daarna moet je kiezen voor één van deze amps en deze op de speciale NI-Behringer-internetseite onder

### **www.native-instruments.com/comboshop.info**

laten registreren Daar vind je een overzicht met een kleine beschrijving van de 3 ter beschikking staande combo's. Bovendien zijn de afzonderlijke stappen voor de aankoop en ook het inwisselen

van je coupon boven aan de internetsite uitgelegd. (zie afb. 3.1). Mocht je bijv. Combo I hebben gekozen, klik dan op "GUITAR COMBO I bestellen" en volg de instructies in NI-BEHRINGER-Shop resp. in de zogenaamde "inkooptas".

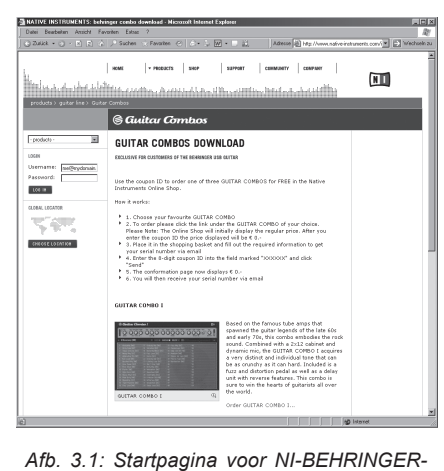

*Shop*

Afbeelding 3.2, toont je de tweede stap 2. Product-Details" in NI-BEHRINGER-Shop en vanaf daar is de weg tot de aankoop niet meer ver.

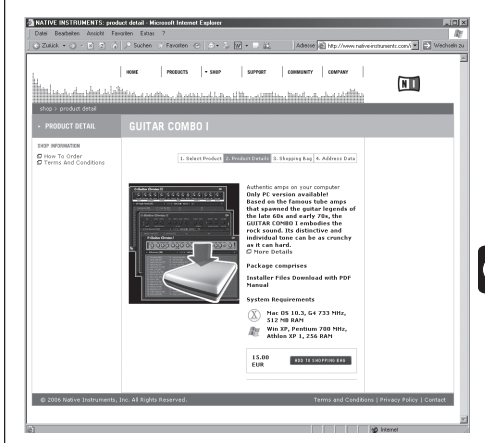

Afb. 3.2: Optie 2. Product-Details" in de NI-*Behringer-Shop*

### **3.2 Systeemeisen**

<span id="page-11-0"></span>Om de GITAR LINK UCG102 op een computer aan te sluiten, is een vrije USB-stekkerplaats nodig.

- **De UCG102 is zowel met de PC- als ook met het Mac-Platform compatibel. Dus zijn geen installaties of drivers voor de correcte functie van je UCG102 noodzakelijk. Zodra jij de UCG102 met een vrije USB-stekkerplaats verbindt, wordt deze als standaard-USB-audioapparaat herkend.**
- **Wanneer jij de erbij geleverde drivers en software-toepassingen zou willen gebruiken, let dan op de afzonderlijke systeemvoorwaarden van de betreffende fabrikant.**

Wanneer jij de gitaar voor echte tijd-toepassingen in de PC, bijv. voor opnames of voor gebruik van de erbij geleverde Gitaar Combos van Native Instruments zou willen gebruiken, raden wij **dringend** de installatie van de erbij geleverde USB audio-driver aan, om een zo laag mogelijke latentie te garanderen (zie hoofdst. 3.3).

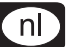

Voor gebruik van de erbij geleverde software moet jouw computer aan de volgende minimale eisen voldoen:

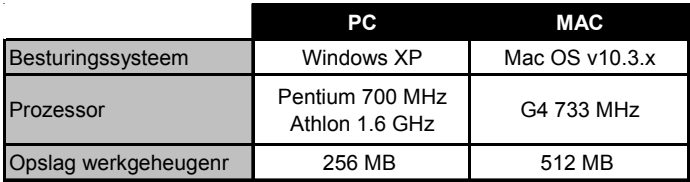

# <span id="page-12-0"></span>**3.3 Apparaatdriver en latentie**

Een apparaatdriver is een interface, die de communicatie tussen software (audiotoepassing) en hardware (jouw UCG102) garandeert. Op het PC-platform hebben gedurende de laatste jaren verschillende drivermodellen een plaats veroverd. Enige van deze drivers zijn voor een gelijktijdige recording/weergave-gebruik of voor het werk met software-plugins onbruikbaar, omdat ze niet de volledige performance van professionele audiokaarten bieden en een te grote tijdvertraging veroorzaken. Deze tijdvertraging noemt men latentie.

Bij standaard-windows-toepassingen hoef je niet te bedenken welke driver op dat moment door het besturingssysteem wordt gebruikt. Roep hiervoor alleen maar de "systeembesturing" op en kies het juiste weergaveapparaat.

Zodra je op de computer gebaseerde muziek wilt produceren of opnemen en met speciale audiosoftware, zoals bijv. Cubase, Live, Logic, Tracktion of andere zou willen werken, moet je er beslist op letten, dat de ASIO-driver is geselecteerd.

Dit drivermodel ondersteunt de gehele functieomvang van je hardware en biedt de beste prestatie. Met de "USB-audio-driver" hebben we reeds één van de snelste thans aangeboden ASIO-drivers erbij geleverd.

De driverselectie voor de in- en uitgangen van de computersoftware vind je meestal in de standaard voorinstellingen van de gebruikte software. Kijk eveneens na in de documentatie van je software. Stel in het controlpanel van de driver een lage latentie in. Hoe kleiner de waarde, deste beter. Ontstaan er onderbrekingen, verhoog dan de latentiewaarde stapsgewijs.

Op het Mac-platform is de zaak eenvoudiger. Voor het besturingssysteem Mac OS X is er maar één enkel drivermodel, de CoreAudio-driver. Hier hoef je je geen zorgen te maken welke driver je moet kiezen.

# **4 TOEPASSINGVOORBEELDEN**

<span id="page-13-0"></span>Je kunt hem direct aan jouw computer aansluiten om op te nemen, naar een playback te jammen of direct via modeling-amps en effectpedalen te spelen. Met de UCG102 ben je in staat, overal direct te starten. Gewoon aansluiten en rocken.

# **4.1 Gebruik van de UCG102**

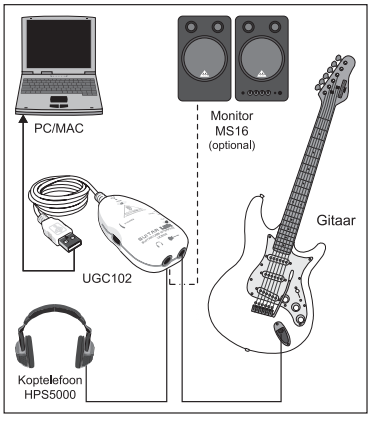

*Afb.. 4.1: Bedrading van de UCG102*

Sluit de UCG102 ovar de USB-kabel op de computer aan. De USB-verbinding zorgt ook tegelijkertijd voor de stroomvoorziening van de USB-module in de UCG102. De blauwe LED  $(\sqrt{6})$  onderhoudt de USB-aansluiting brandt en het systeem meldt de aansluiting van een USBaudioapparaat.

Verbind een koptelefoon met de PHONESaansluiting van de gitaar, die zich direct boven de USB-aansluiting bevindt. Wanneer je niet via de koptelefoon wilt spelen, kun je in plaats daarvan ook een paar actieve luidsprekers op de PHONESbus aansluiten – de BEHRINGER MONITOR SPEAKERS MS16, MS20, MS40, B2030A oook de B2031A zijn daarvoor zeer geschikt.

 $\sqrt{n}$ 

# **5 AUDIOVERBINDINGEN**

<span id="page-14-0"></span>Via de geïntegreerde USB-interface verander je jouw computer in een ultimatieve opnamestudio. Of je in de studio of thuis test, de daarbij gebruikte audioverbindingen blijven toch altijd dezelfde:

# **5.1 Bekabeling**

Om de UCG102 op andere audio-apparatuur aan te sluiten, kunt u standaard stekkerkabel gebruiken.

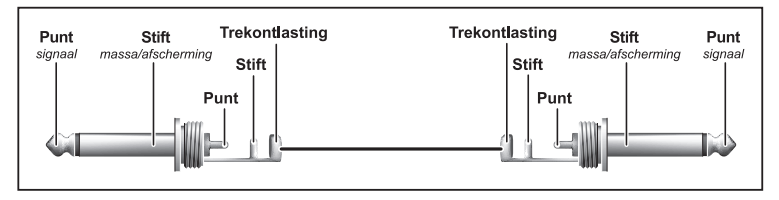

*Afb. 5.1: de aansluiting van een monostekkerkabel*

## **5.2 Koptelefoonaansluiting**

<span id="page-15-0"></span>De UCG102 is uitgerust met een aansluiting voor een koptelefoon. Daarop kunt u een gewone stereokoptelefoon met een 6,3-mm-stereostekker aansluiten.

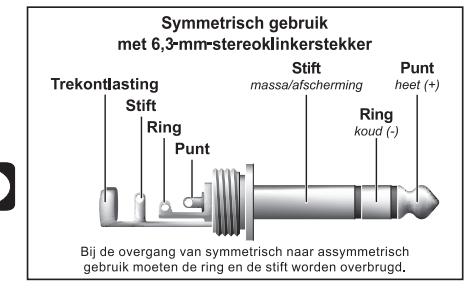

*Afb. 5.2: de aansluiting van een stereostekkerkabel*

# **5.3 USB-kabels**

De UCG102 beschikt over een USB-aansluiting voor alle USB-geschikte eindapparaten, bijvoorbeeld een notebook. Hier kun je elke in de handel te krijgen kabel aansluiten.

nl

# **6 TECHNISCHE GEGEVENS**

<span id="page-16-0"></span>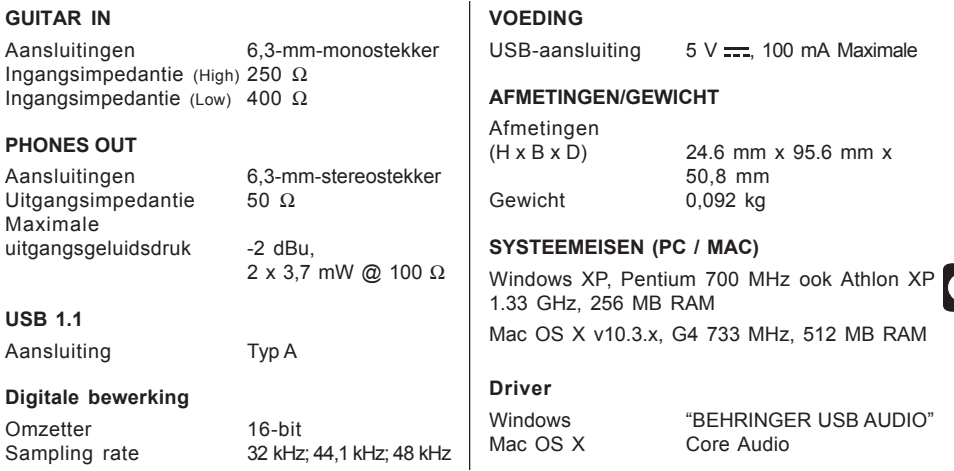

De fa. BEHRINGER doet steeds haar best om de hoogste kwaliteitsstandaard te waarborgen. Vereiste modificaties worden zonder voorafgaand bericht uitgevoerd. Technische gegevens en uiterlijke kenmerken van het apparaat kunnen daarom van de genoemde opgaven of afbeeldingen afwijken.

Technische veranderingen en veranderingen in het productuiterlijk onder voorbehoud. Alle gegevens komen overeen op het moment van de drukoplage. Mac is een geregistreerde merknaam van Apple Computer Inc., geregistreerd in de Verenigde Staaten en andere landen. Windows is een geregistreerde merknaam van Microsoft Corporation, geregistreerd in de Verenigde Staaten en andere landen. De hier afgebeelde of vermelde namen van andere bedrijven, instellingen of publicaties en de desbetreffende logo's zijn geregistreerde handelsmerken van de desbetreffende houders. Het gebruik hiervan is op géén enkele wijze een aanspraak op het desbetreffende handelsmerk en vertegenwoordigt géén bestaande band tussen de houder van het handelsmerk en BEHRINGER. Voor de juistheid en volledigheid van de gegeven beschrijvingen, afbeeldingen en aanwijzigen neemt BEHRINGER géén enkele vorm van aansprakelijkheid. De afgebeelde kleuren en specificaties kunnen onbeduidend van het product afwijken. Distributeurs en handelaren zijn geen gevolmachtigden van BEHRINGER en hebben geen enkele bevoegdheid om BEHRINGER op welke wijze dan ook juridisch te binden, zij het impliciet of expliciet. Dit boek is auteursrechtelijk beschermd. Ieder verveelvoudiging, bijv. nadrukken, ook uittrekselsgewijs, en iedere reproductie van de afbeeldingen, ook in veranderde toestand, is alleen met schriftelijke toestemming van de firma BEHRINGER International GmbH toegestaan. BEHRINGER® is een geregistreerd handelsmerk.

© 2006 BEHRINGER International GmbH. ALLE RECHTEN VOORBEHOUDEN. BEHRINGER International GmbH, Hanns-Martin-Schleyer-Str. 36-38, 47877 Willich-Münchheide II, Duitsland Tel. +49 2154 9206 0, Fax +49 2154 9206 4903

nl.